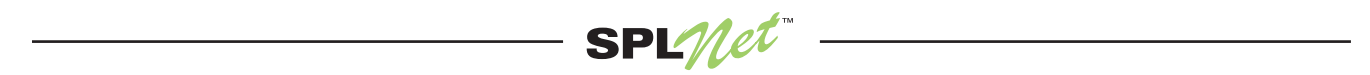

### **SPLview Help**

The SPLview application program has three "hidden" commands that are available while the SPLview program is running. The computer keyboard command keys are F (Full Screen), C (Configuration), and D (Diagnostics). The three keyboard command keys are not case sensitive.

# **F (Full Screen) Command Key**

Pressing and releasing the command key **F** on the computer keyboard will toggle the SPLview screen between the normal and full-screen window modes. The SPLview application always starts in the full-screen window mode. When not in the full-screen window mode you can use the Option menu drop-down choice displayed across the top of the application program window.

# **C (Configuration) Command Key**

Pressing and releasing the command key **C** on the computer keyboard or selecting **Configuration… C** from the menu Options tab will allow you to enter the configuration menu.

- 1. The Host default IP address allows you to monitor a test SPLnet unit in our lab. As you'll note, you can enter, store, and edit up to ten Host/IP addresses. This option allows setups to be made for various SPLnet units (nice for demo units, debugging to a "known good" unit, having pre-setups for an event, etc.).
- 2. The *Shift Length (Hours)* option is selectable between 1.0 hour and 24.0 hours in .5-hour increments. The default Shift Length time is 8.0 hours; increase or decrease the Shift Length time by using the provided up or down arrow pushbuttons.
- 3. The *Polling Interval (Seconds)* option is selectable between 1 second and 60 seconds in 1-second increments. The default Polling Interval is 1 second; increase or decrease the Polling Interval time by using the provided up or down arrow pushbuttons.
- 4. The *Level Offset (dB)* option is selectable between –60 dB and 60 dB in 1-dB level increments. The default Level Offset is 0 dB; increase or decrease the Level Offset value by using the provided up or down arrow pushbuttons.
- 5. The *SNMP Timeout (ms)* option is selectable between 60 milliseconds and 600 milliseconds in 1-millisecond increments. The default SNMP Timeout is 250 milliseconds; increase or decrease the SNMP Timeout value by using the provided up or down arrow pushbuttons.
- 6. The *SNMP Retries* option is selectable between 0 and 9 retry attempts in 1-retry attempt increments. The default SNMP Retries is 1 retry; increase or decrease the SNMP Retry attempts by using the provided up or down arrow pushbuttons.
- 7. The *Configuration Password* option allows you to optionally password protect the configuration menu. If you leave the **Password** and **Confirm Password** fields blank the configuration menu screen will not be password protected. By entering a password into the password field (1-10 characters) and properly confirming that password, password authentication will be required the next time you access the configuration menu.
- 8. The *Warning* field can be enabled or disabled by checking or unchecking the **Display Message** check box. The Warning field can support between 34 and 65 characters depending upon actual character width. The default Warning message, "WEAR HEARING PROTECTION AT ALL TIMES IN THIS AREA" is 48 characters in length.

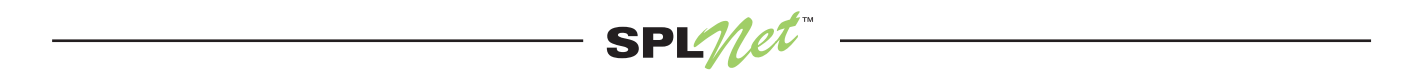

#### **C (Configuration) Command Key, continued**

9. The *Restore* field has a **Restore to Factory Defaults...** pushbutton. This pushbutton will clear the Host list and reinstall the default Host "m100.splnet.net". It will also set the Shift Length to 8.0 hours, the Polling Interval to 1 second, the Level Offset to 0 dB, the SNMP Timeout to 250 milliseconds, and the SNMP Retries to 1 retry. The default warning message will be reinstalled and set for Display Message. The configuration password will not be deleted if present.

#### **D (Diagnostics) Command Key**

Pressing and releasing the command key **D** on the computer keyboard or selecting **Diagnostics… D** from the menu Options tab will allow you to enter the diagnostics menu.

- 1. *sysName* and *sysLocation* are status fields that display Device Identity and Device Location information (if available from the Host device).
- 2. *Up-Time* displays the current elapsed open (active) SPLview application time in days, hours, minutes, and seconds. Closing the SPLview application will reset the Up-Time back to zero and clear all the status fields in the Diagnostic window.
- 3. The *Time Since Last Error* and the *Time Since Last Clear* fields are also displayed in the days, hours, minutes, and seconds format. N/A will be displayed in both the *Time Since Last Error* and the *Time Since Last Clear* fields until either an error occurs or the pushbutton **Clear** is selected.
- 4. The *Polls* field displays the number of polls since SPLview was opened (active) or since the **Clear** pushbutton was last pressed. The Polling Interval time is determined in the configuration menu.
- 5. The *Errors* and *Consecutive Errors* fields display the number of errors reported since SPLview was opened (active) or since the **Clear** pushbutton was last pressed.

Selecting the **Close** pushbutton will close the Diagnostics window display but the diagnostic status counters will continue to operate in the background.